# **Projektraum - Angebote / Teilnahmeanträge**

### Inhalt

- [Übersicht](#page-0-0)
- [Häufig gestellte Fragen](#page-0-1)
- [Mögliche Aktionen](#page-1-0)
	- o [Bietertool starten](#page-1-1) [Elektronische Angebote zurückziehen](#page-1-2)

### <span id="page-0-0"></span>Übersicht

Dieses Modul gehört zum Projektraum, dem geschlossenen und abgesicherten Bereich, der je Vergabeverfahren bzw. Λ Bekanntmachung vom Vergabemarktplatz erzeugt wird. Damit das Modul aufgrufen werden kann, muss der Projektraum für das Unternehmen freigeschaltet sein (siehe [Freischaltung beantragen](#) bzw. [Einladung annehmen\)](#).

Im Modul "Angebote" bzw. "Teilnahmeanträge" (je nach Art des Projekts) sehen die Benutzer eine Zusammenstellung verschiedener Informationen, und sie haben Zugriff auf Funktionen, die im Kontext der Angebotserstellung und -abgabe (bzw. für Teilnahmeanträge) wichtig sind. Hier werden alle zentralen Vorgaben angezeigt, die die Vergabestelle hinsichtlich der Angebotsabgabe bzw. Abgabe von Teilnahmeanträgen macht: Können oder müssen diese postalisch oder elektronisch eingereicht werden (und welches Signaturniveau wird dabei ggf. vorausgesetzt)?

Für die Abgabe elektronischer Angebote bzw. Teilnahmeanträge ist das Bietertool notwendig, welches aus diesem Bereich heraus gestartet werden kann.

Hinweis: In der Übersicht am Ende des Bereichs werden die bisher abgegebenen elektronischen Angebote bzw. Teilnahmeanträge gelistet. Abgegebene elektronische Angebote und Teilnahmeanträge können in diesem Bereich auch über eine entsprechende Funktion zurückgezogen werden.

## **Elektronische Angebote**

Sofern die Möglichkeit der elektronischen Abgabe von Angeboten oder Teilnahmeanträgen durch die Vergabestelle freigegeben wurde, können Sie hier elektronische Angebote oder Teilnahmeanträgen abgeben.

Die Vergabestelle hat für dieses Projekt folgende Möglichkeiten der Angebotsabgabe freigeschaltet

- Postalischer Versand
- Elektronisch per Mantelbogen
- Elektronisch mit fortgeschrittener elektronischer Signatur
- · Elektronisch mit qualifizierter elektronischer Signatur

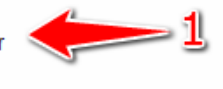

### Elektronische Abgabe eines Angebotes mit Hilfe des Bietertools

### **Hinweis zum Start des Bietertools**

Falls das Bietertool auf Ihrem System nicht gestartet werden kann, fehlt Ihnen voraussichtlich das notwendige Java-Programm. Bitte lesen Sie dazu in der Online-Hilfe des Softwareherstellers die Erläuterungen zur "Elektronischen Angebotsabgabe".

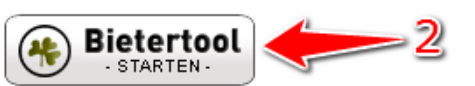

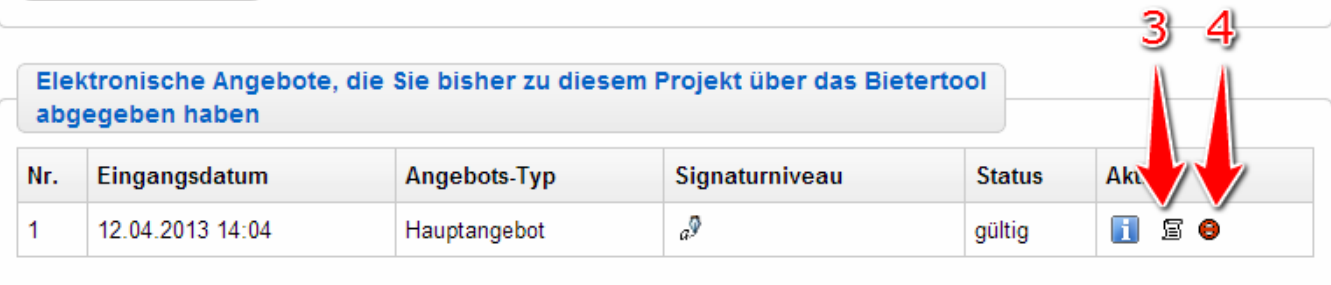

<span id="page-0-1"></span>Screenshot: Übersicht Modul "Angebote" bzw. "Teilnahmeanträge"

ONLINE

**HILFE** 

### Häufig gestellte Fragen

Mit dem Bietertool stellt der Vergabemarktplatz eine Software zur elektronischen Angebotserarbeitung und -abgabe zur Verfügung (bzw. auch für Teilnahmeanträge) .

Einfach das Aktionselement "Bietertool starten" anklicken. Es werden eine Java-Laufzeitumgebung und Administrationsrechte auf dem Computer benötigt.

Mit folgenden Link kann überprüft werden, ob eine Java-Laufzeitumgebung installiert ist:<http://www.java.com/de/download/installed.jsp>. Postalischer Versand: Unternehmen können ihre Unterlagen auf postalischem Weg einreichen.

Mantelbogen: Parallel zu einem elektronischen Teil, der mit dem Bietertool erstellt und eingereicht wird, muss ein Mantelbogen (ein separates Anschreiben) ausgedruckt, unterschrieben und per Post an die Vergabestelle gesendet werden (hierbei ist auf mögliche weitere Angaben oder Anforderungen der Vergabestelle zu achten).

Fortgeschrittene elektronische Signatur: Die Abgabe erfolgt ausschließlich elektronisch, dabei wird eine fortgeschrittene Signatur (Softwarezertifikat) vorausgesetzt.

Qualifizierte elektronische Signatur: Die Abgabe erfolgt ausschließlich elektronisch, dabei wird eine entsprechende Signaturkarte benötigt, in Kombination mit einem Kartenlesegerät.

Im Bietertool, im Modul "Abgabe". Hier kann der Abgabeassistent für das gewünschte Abgabeverfahren gestartet werden.

Elektronische Angebote (bzw. Teilnahmeanträge) können bis zum Ablauf der Angebotsfrist zurückgezogen werden. Ausnahme stellen Vergaben nach Maßgabe der VOB/A dar, bei denen Angebote so lange zurückgezogen werden können, bis die Submission durch die Vergabestelle begonnen wurde.

Ja. Unter "Datei Projekt speichern" können die Einstellungen / Eingaben gespeichert werden.

### <span id="page-1-0"></span>Mögliche Aktionen

- [Bietertool starten](#page-1-1)
- [Elektronische Angebote zurückziehen](#page-1-2)

### <span id="page-1-1"></span>**Bietertool starten**

Menüeintrag: **Projektraum › Angebote bzw. Teilnahmeanträge**

Die auf dem Vergabemarktplatz verwendete Bezeichnung des Moduls "Angebote" bzw. "Teilnahmeanträge" im Projektraum richtet sich danach, ob im Rahmen des Projekts eine Ausschreibung oder ein Teilnahmewettbewerb durchgeführt wird.

1. Das Aktionselement "Bietertool starten" anklicken (siehe Markierung 2 in Screenshot "Ubersicht Modul Angebote bzw. [Teilnahmeanträge"](https://support.cosinex.de/unternehmen/download/attachments/28114987/uebersicht.png?version=1&modificationDate=1368008492000&api=v2)).

Das Bietertool wird in einem eigenen Programmfenster ausgeführt. Wenn das Bietertool das erste Mal gestartet wird, werden zunächst (automatisch) die dazugehörigen Projektdaten heruntergeladen.

### <span id="page-1-2"></span>**Elektronische Angebote zurückziehen**

Menüeintrag: **Projektraum › Angebote bzw. Teilnahmeanträge**

### ⋒

⓪

Elektronische Angebote (bzw. Teilnahmeanträge) können bis zum Ablauf der Angebotsfrist zurückgezogen werden. Ausnahme stellen Vergaben nach Maßgabe der VOB/A dar, bei denen Angebote so lange zurückgezogen werden können, bis die Submission durch die Vergabestelle begonnen wurde.

Bei Abgabe mehrerer Haupt- und/oder Nebenangebote können auch einzelne Angebote zurückgezogen werden. Hierbei sind selbstverständlich die Bewerbungsbedingungen des konkreten Vergabeverfahrens zu berücksichtigen (z.B. Nebenangebote zugelassen).

1. In der Tabelle am Seitenende das bereits abgegebene elektronische Angebot bzw. den Teilnahmeantrag ermitteln, das oder der zurückgezogen werden soll. In der entsprechenden Tabellenzeile das Aktionselement "zurückziehen" anklicken (siehe Markierung 4 in [Screenshot "Übersicht Modul Angebote bzw. Teilnahmeanträge](https://support.cosinex.de/unternehmen/download/attachments/28114987/uebersicht.png?version=1&modificationDate=1368008492000&api=v2)").

Vor dem Zurückziehen eines Angebotes erscheint eine Sicherheitsbfrage, die entsprechend bestätigt werden muss, um ein versehentliches Zurückziehen des Angebotes zu verhindern.

Ein zurückgezogenes Angebot bzw. Teilnahmeantrag wird nicht gelöscht, sondern als zurückgezogen markiert. Zurückgezogene Angebote bzw. Teilnahmeanträge werden der Vergabestelle in der Angebotsöffnung bzw. Submission nicht vorgelegt. Soll ein neues elektronisches Angebot bzw. Teilnahmeantrag abgegeben werden, muss dieses über das Bietertool erstellt und abgegeben werden.